## Mode Opératoire **Word**

#### **INSERTION CHER, CHÈRE DANS UN PUBLIPOSTAGE :**

Penser à afficher la barre d'outils du publipostage (Affichage -> barre d'outils-> fusion publipostage)

Ensuite cliquer sur la barre publipostage -> Insérer un mot clé -> Si..Alors..Sinon. Une fenêtre s'affiche :

> Nom du champ -> civilité Elément de comparaison -> égale à Comparer avec -> Monsieur Insérer le texte suivant -> Cher Sinon celui-ci -> Chère

Cliquer sur **OK**.

### **CRÉER UN FORMULAIRE :**

Penser à afficher la barre d'outils formulaires. (Affichage -> barre d'outils -> formulaires)

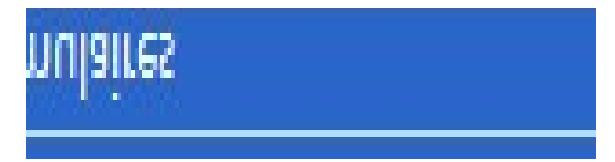

Disposer les éléments du formulaire (date, Nom…etc.), mettre en forme la feuille

Ensuite se placer devant chaque élément et insérer les champs à l'aide de la barre d'outils formulaire.

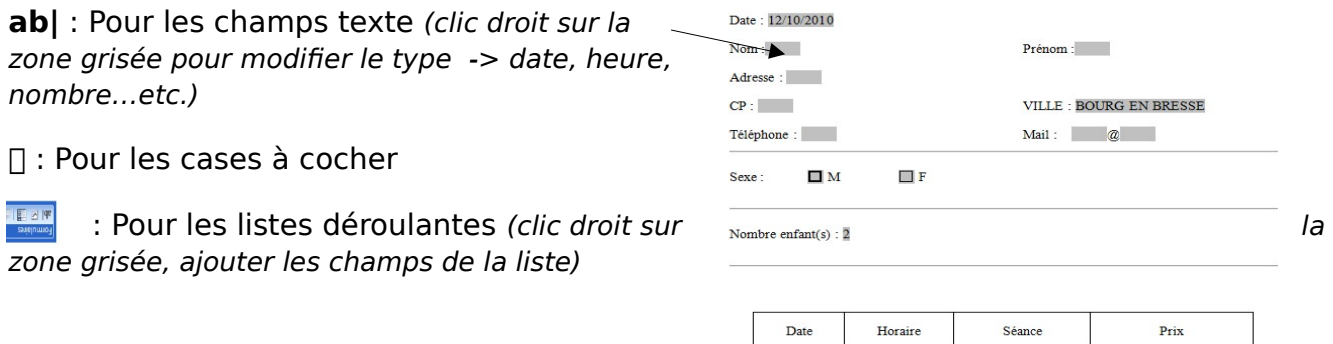

Pour finir verrouiller le formulaire

# 10/10/10

#### **CRÉER UN MODÈLE :**

Il suffit lors de l'enregistrement de modifier le type de document.

 Fichier -> enregistrer sous -> liste déroulante « type de document » -> modèle de document